## Costume Listing by Class Report

Last Modified on 04/29/2021 7:44 am EDT

The **Costume Listing** report is a great way to see costumes listed by class. You can access this report from the *Classes (menu) > Class Reports > Costume Listing by Class* 

- \* Check costume details before placing costume orders.
- Verify costume deposit and list price amounts before posting costume fees.
- 🜟 Ensure that all classes have a costume assigned as you prepare for your performance.

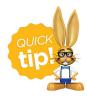

Save this as a frequently used report! Click the heart (icon) next to a report name, the heart will change to red and the report will be listed under the *Reports* (menu) > My Reports for quick and easy access!

## Search Criteria

Use the Search Criteria to narrow down the results to the costumes you want to work with.

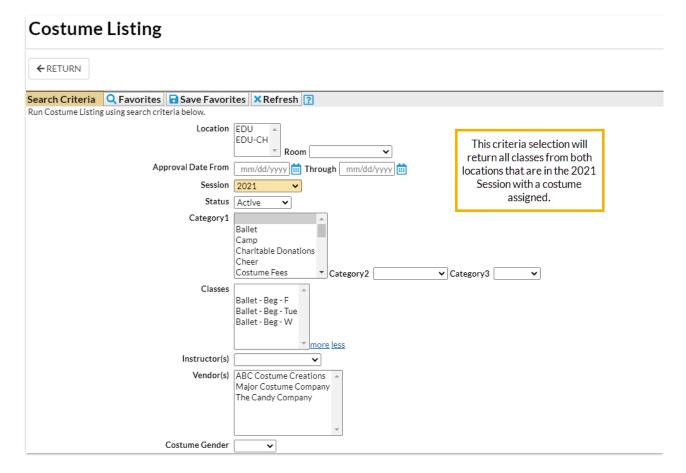

## **Report Results**

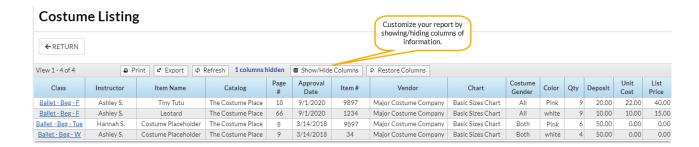

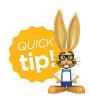

The gender listed on the Costume Listing Report refers to the gender assigned to the costume.

• The **Show/Hide Columns** button allows you to customize your report by selecting which information to display.

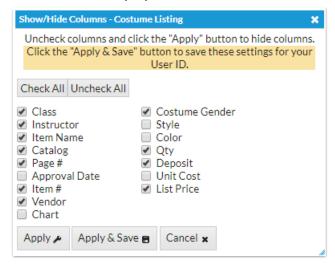

- Select Apply to have these selections applied to only the report you are currently viewing.
- Select Apply & Save to have these selections applied and saved to your User ID. When logged in as your User ID, you will see only the previously chosen columns of information.
  Other Users will see the columns they selected and saved, which may differ from yours.
- Use **Restore Columns** to view all available columns.